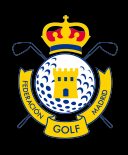

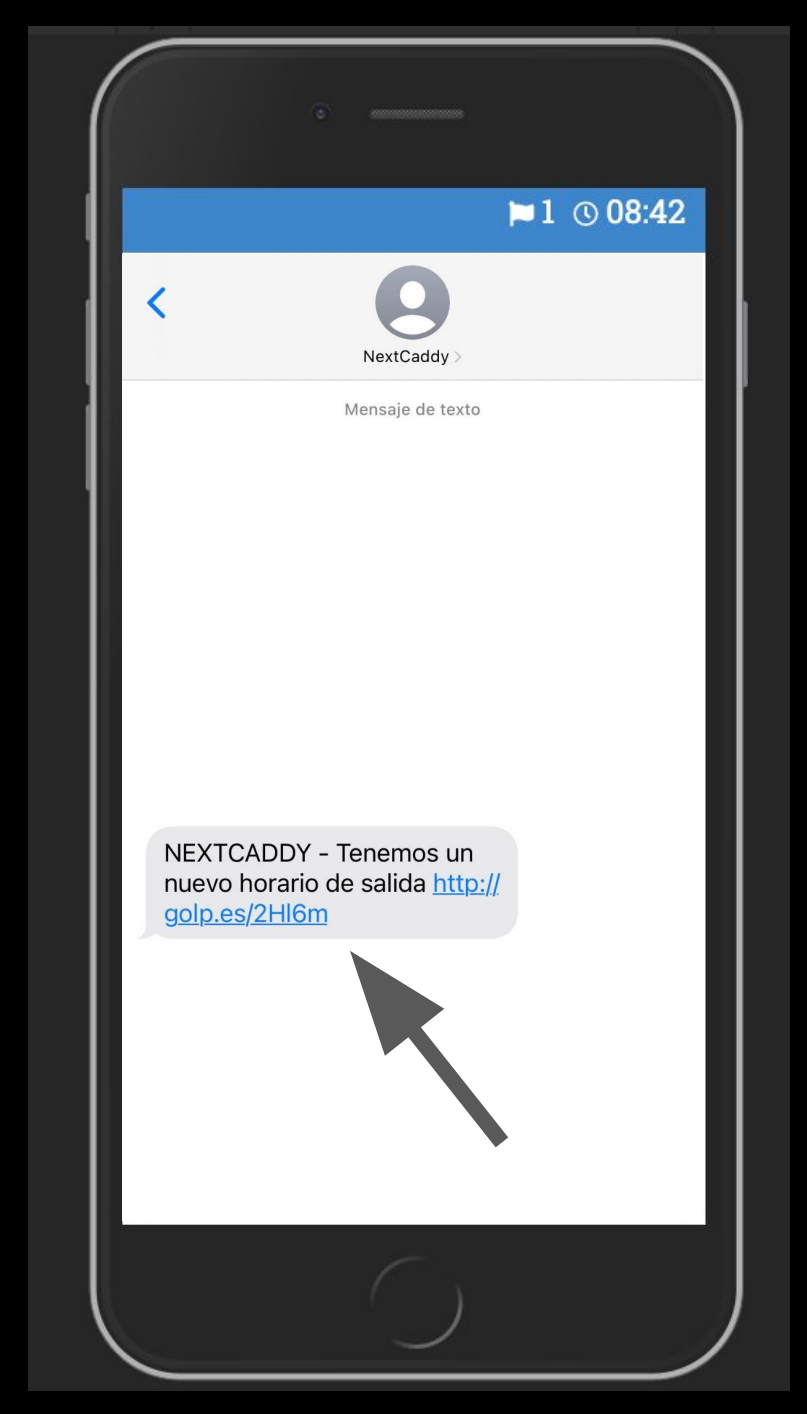

Accede a la tarjeta electrónica desde el mensaje recibido para el horario:

Si no lo tienes, contacta con dirección del torneo.

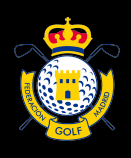

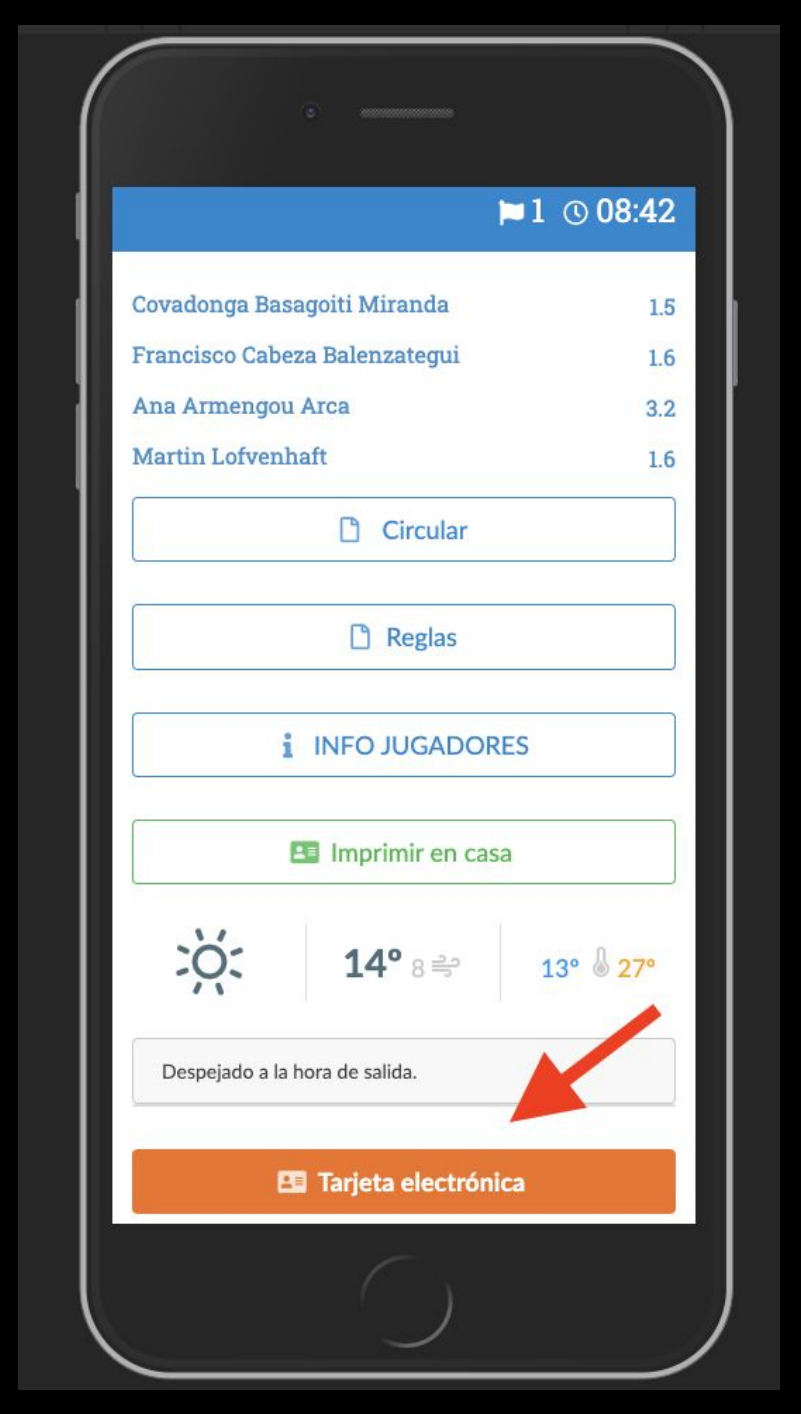

Accede a la tarjeta electrónica desde el mensaje recibido para el horario:

Si no lo tienes, contacta con dirección del torneo.

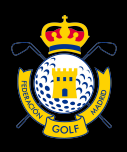

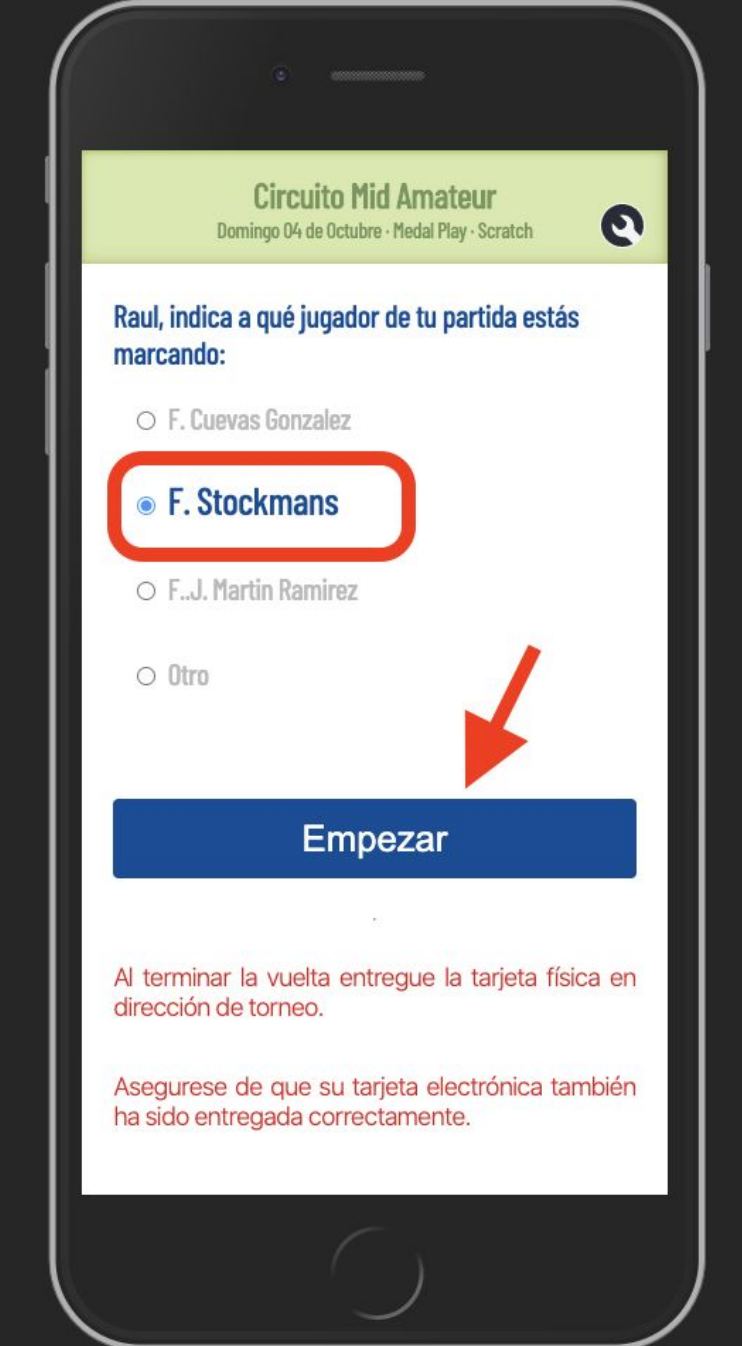

Selecciona el jugador **al que vas marcar**  (anotarás tus resultados y los suyos)

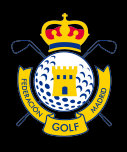

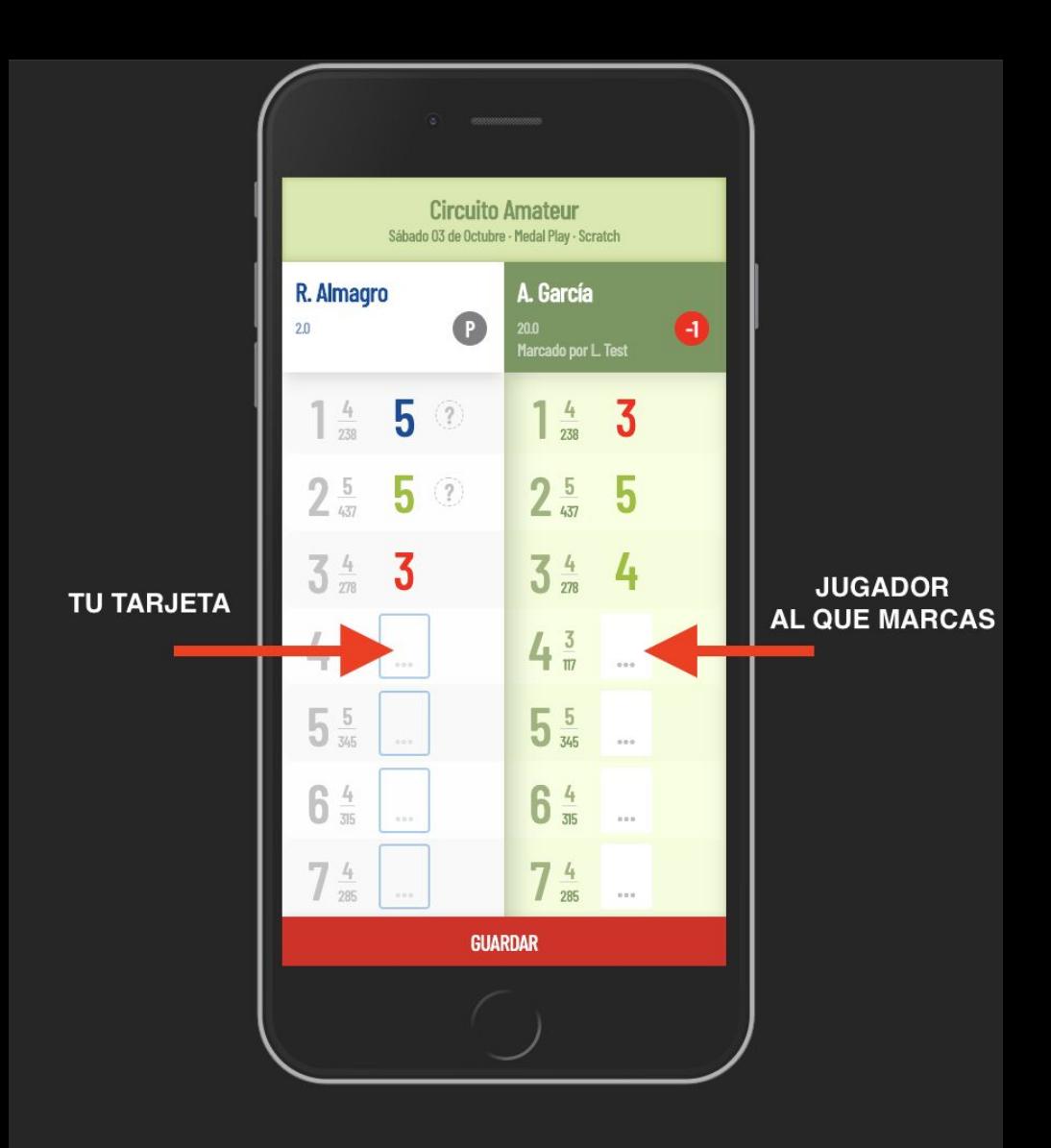

Anota a la izquierda tus resultados y a la derecha los del jugador al que marcas. En torneos stableford, los hoyos donde no puntúe, marcar con 0 (cero) o **-** (raya) **Recuerda hacerlo al terminar el hoyo**

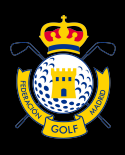

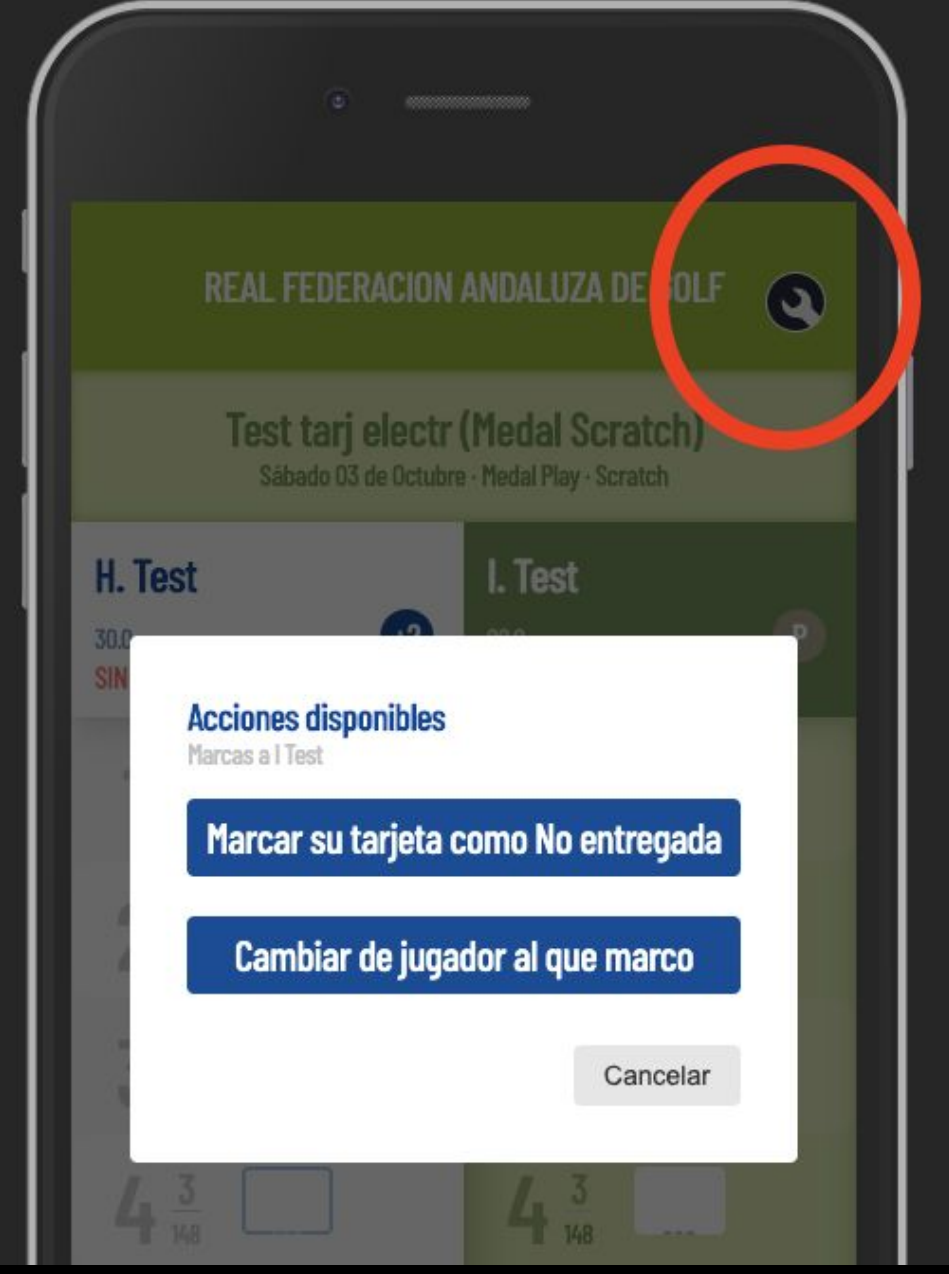

Si el jugador al que marcas cambia o se retira, puedes indicarlo en este menú (sólo acceder en caso necesario) Si el jugador al que marcas se ha retirado,

tendrás que indicarlo antes de entregar tu tarjeta

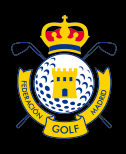

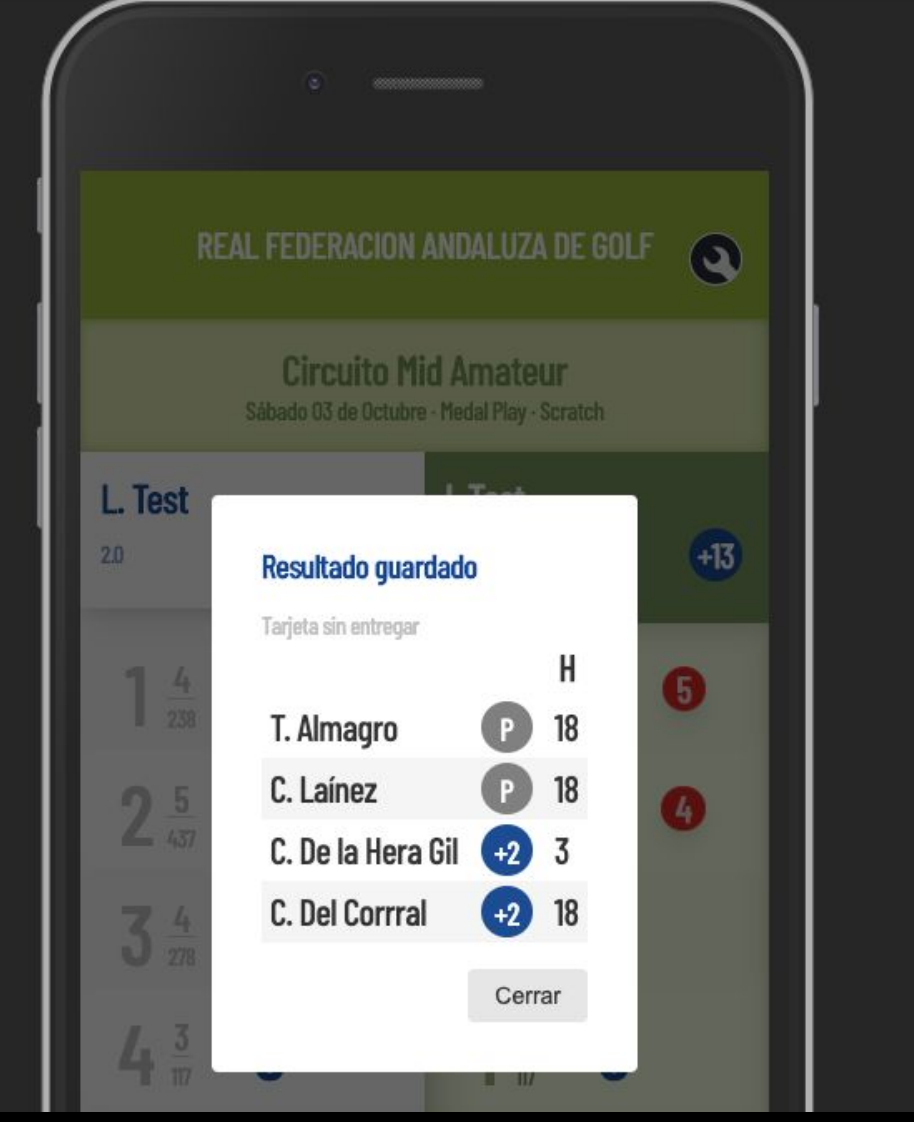

**Guarda cada vez que añadas resultados**. Verás un destacado con las primeras posiciones. El livescoring completo está disponible en la página de la competición

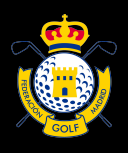

## Sólo podrás entregar tu tarjeta electrónica si completas todos los hoyos en las dos columnas.

Al terminar la vuelta, acude a la dirección del torneo para validar tu resultado final.